## **Regatta Point Score Allocation**

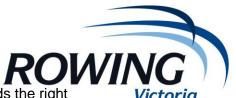

- 1. With the RP7 file open, go to the "Print" option at the top towards the right
- 2. Then under the "Results" option, there is an option "Points Score" click on that.
- 3. Towards the top left of the box under Print Options select All Events (or to do one day, select a range of events)
- 4. You can print to PDF, Excel (Text File) or to Screen to view prior to saving
- 5. Under the Options Box: Select:
  - a. "club points"
  - b. Event Filter "All Events" & "Both Genders"
  - c. Points as required, generally something like 3 points for 1<sup>st</sup> place, 2 points for 2<sup>nd</sup> place, 1 point for 3<sup>rd</sup> place
  - d. All divisions
  - e. Not all finals
  - f. Composite crews as you wish

You will get a report which lists all clubs and their 1<sup>st</sup> place, 2<sup>nd</sup> place, 3<sup>rd</sup> place and total points based on your point allocation.

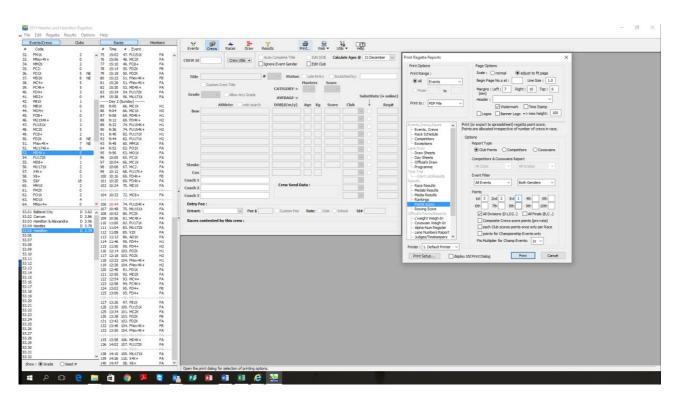

This is a sample of what the report looks like

Points Score: 2015 Head of the Goulburn - Saturday, 24 October 2015

Points Allocation: 1st = 3, 2nd = 2, 3rd = 1

| Club                                                    | ,                        | 1st | 2nd              | 3rd              |                  | Other            | Points               |
|---------------------------------------------------------|--------------------------|-----|------------------|------------------|------------------|------------------|----------------------|
| Riverside                                               | SA                       |     | 1                | 0                | 0                | 0                | 3                    |
| Melbourne RC<br>Barwon RC<br>Essendon RC<br>Hawthorn RC | VIC<br>VIC<br>VIC<br>VIC |     | 5<br>3<br>3<br>2 | 1<br>2<br>1<br>1 | 1<br>1<br>0<br>2 | 0<br>0<br>0<br>0 | 18<br>14<br>11<br>10 |